# 3 Répondeur intégré (pour XL495)

Écouter les messages enregistrés <sup>⑤</sup> Pour écouter le message précédent/

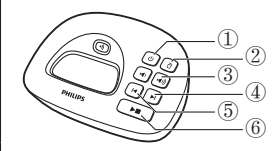

- $\Phi$  Appuyez sur $\Phi$  pour activer ou désactiver le répondeur en mode veille.
- ② Pour supprimer le message en cours, appuyez sur $\vec{\Pi}$ .
- $\circled{3}$  Pour régler le volume, appuyez sur $\bullet$   $\bullet$   $\bullet$ ④ Pour écouter le message suivant, appuyez  $\sin H$
- réécouter le message en cours, appuyez  $\sqrt{\sinh 4}$
- ⑥ Pour lancer/arrêter l'écoute, appuyez sur

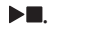

#### Remarque

• Pour de plus amples informations, reportez-vous à la section Répondeur du mode d'emploi.

#### Enregistrer une annonce

1 Appuyez sur [Menu] .

2 Sélectionnez [Répondeur] >

[Annonce] .

3 Suivez les instructions affichées à l'écran.

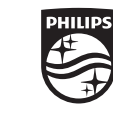

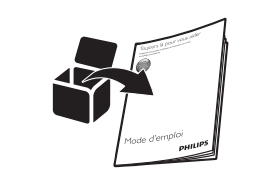

Reportez-vous au mode d'emploi fourni avec votre nouveau téléphone ou téléchargez sa dernière version sur le site Web www.philips.com/suppor.t

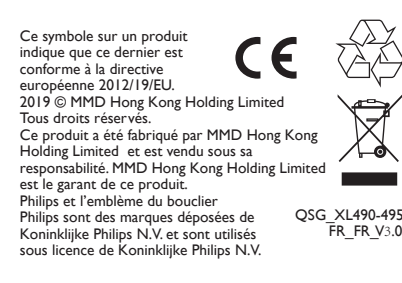

Enregistrez votre produit et obtenez de l'assistance sur le site

 $XI$ 490 XL495

**PHILIPS** 

### www.philips.com/support

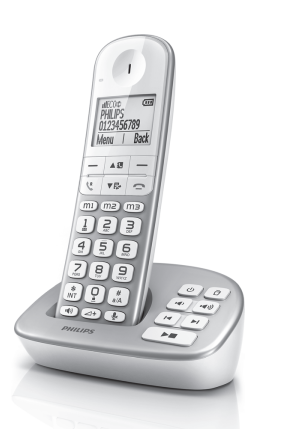

Guide de démarrage rapide

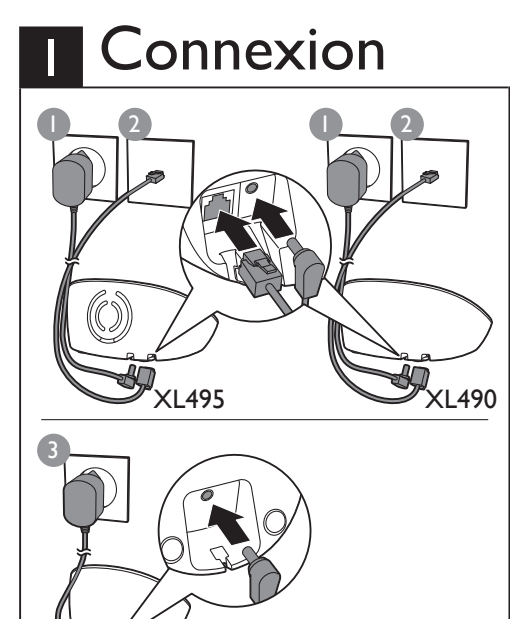

uniquement.

Version plusieurs combinés

# 2 Commençons!

Configuration du téléphone I Définissez le pays et la langue si vous y êtes invité(e). 2 Réglez la date et l'heure. • Si l'heure est au format 12 heures, appuyez sur la touche  $\triangle \mathfrak{V}$  /  $\nabla \mathbb{R}$  pour sélectionner [am] ou [pm] (selon le pays).

### Chargement de votre téléphone Appeler

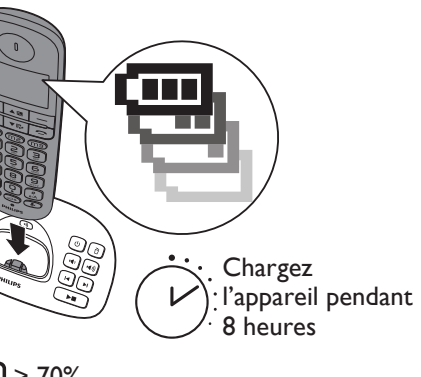

- $\sqrt{10}$  > 70%  $\Box$  70% - 40%
- $\Box$  40% 10%
- Clignotement: piles faibles

Défilement : charge en cours

- Pour passer un appel, appuyez sur  $\ell$  ou  $\ell$ ) et composez le numéro.
- Pour prendre un appel, appuyez sur  $\ell$  ou  $\ell$ ) lorsque le téléphone sonne.
- Pour mettre fin à un appel, appuyez sur  $\bullet$ .
- Régler le volume de l'écouteur
- Appuyez sur ▲3 ou  $\nabla$  sur pour régler le volume au cours d'un appel.
- Configuration des touches d'appel direct
- 1 Entrez dans le numéro, puis maintenez enfoncé la touche m1 , m2 ou m3 .
- 2 Suivez les instructions affichées à l'écran
- 3 Pour passer un appel rapidement à l'aide d'un numéro préenregistré sur une touche d'appel direct, appuyez sun l, m2 ou m3 en mode veille, puis appuyez sur  $\binom{n}{2}$  ou  $\binom{n}{3}$ pour composer le numéro.
- Ajouter un contact dans le répertoire
- 1 Appuyez sur [Menu] .
- 2 Sélectionnez [Répertoire] > [Ajouter nouv.]. 3 Suivez les instructions affichées à l'écran